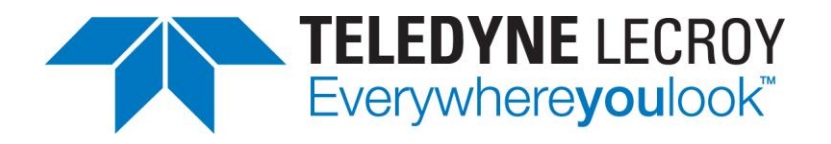

# Net Protocol Suite User-Defined Decoding (UDD) Reference Manual

**Manual Version 1.20**

**For Software Version 4.80**

September 27, 2021

Teledyne Confidential; Commercially Sensitive Business Data

# Document Disclaimer

The information contained in this document has been carefully checked and is believed to be reliable. However, no responsibility can be assumed for inaccuracies that may not have been detected.

Teledyne LeCroy reserves the right to revise the information presented in this document without notice or penalty.

# Trademarks and Servicemarks

*Teledyne LeCroy* is a trademark of Teledyne LeCroy.

*Microsoft* and *Windows* are registered trademarks of Microsoft Inc.

All other trademarks are property of their respective companies.

# Copyright

© 2014 Teledyne LeCroy, Inc. All Rights reserved.

This document may be printed and reproduced without additional permission, but all copies should contain this copyright notice.

# <span id="page-2-0"></span>Table of Contents

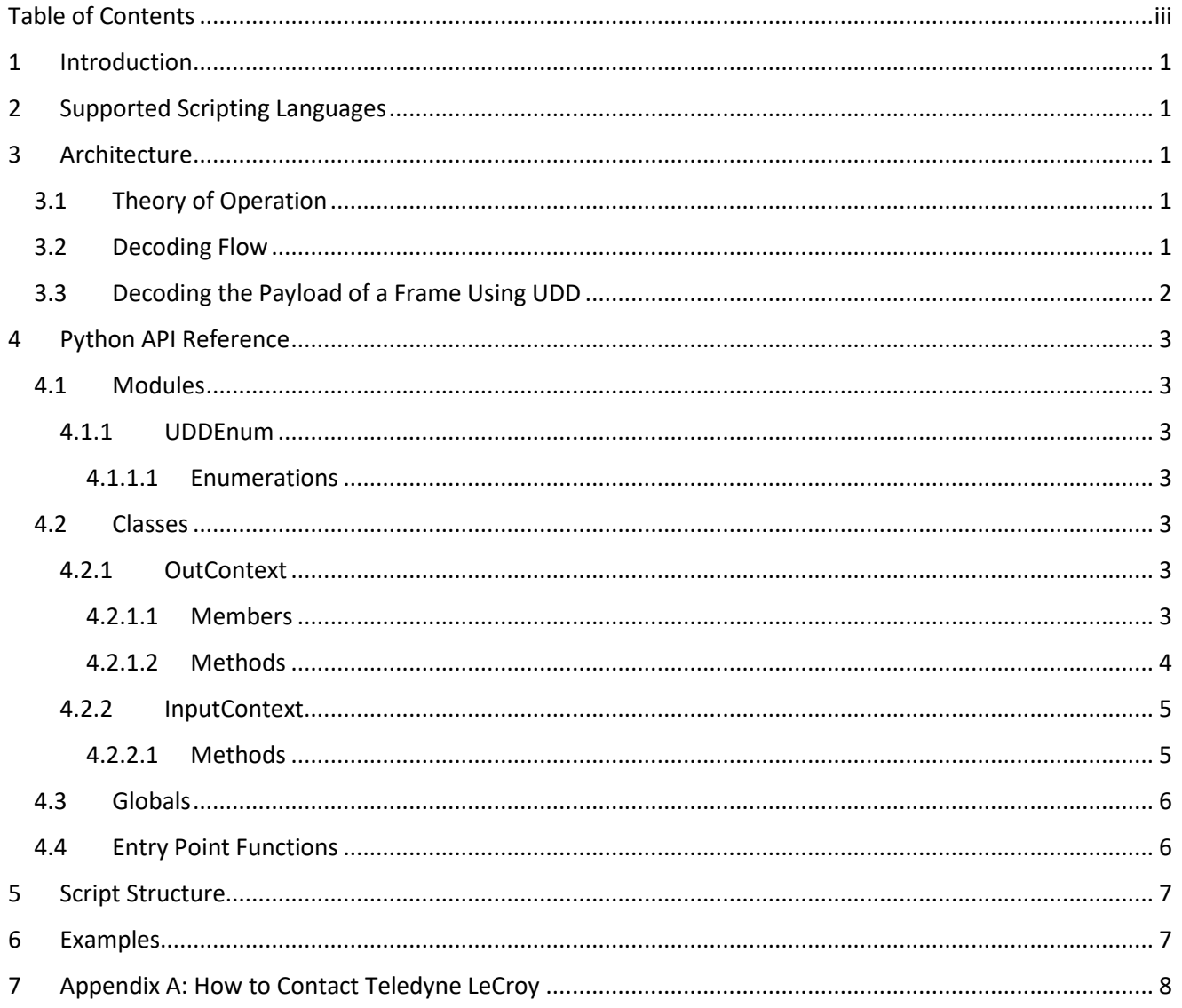

# <span id="page-3-0"></span>1 Introduction

This manual describes how to define a script for decoding a particular protocol for Net Protocol Suite using User-Defined Decoding (UDD). You can define the format of protocols by introducing fields and their attributes: Name, Abbreviation, Description, MSB order and Byte Alignment. Additionally, you can decode a specific field by adding the options.

<span id="page-3-1"></span>The scripts themselves are written in standard scripting languages and use a special Extension API to communicate with the Net Protocol Suite application.

# <span id="page-3-2"></span>2 Supported Scripting Languages

<span id="page-3-3"></span>Python 2.7.x

## 3 Architecture

## 3.1 Theory of Operation

When a trace file is opened by the application, all frames inside the trace will first be decoded by the built-in decoder services. UDD allows you to extend and modify the built-in decoding services to your own definitions and concepts by creating custom decoding scripts, which have the file extension ".udd" and may be stored anywhere on your system. Once a script is created, it must then be assigned to a Protocol Type that exists in the trace file to be decoded. By doing this, the application communicates with your defined and assigned scripts for Protocol Types, initializes the fields and options, decodes the packets related to that specific protocol types, and change the packets structure in the GUI at the end.

<span id="page-3-4"></span>Note: Refer to the Decoding Assignments section of the Net Protocol Suite User Manual for details on how to assign a script decoder for a protocol.

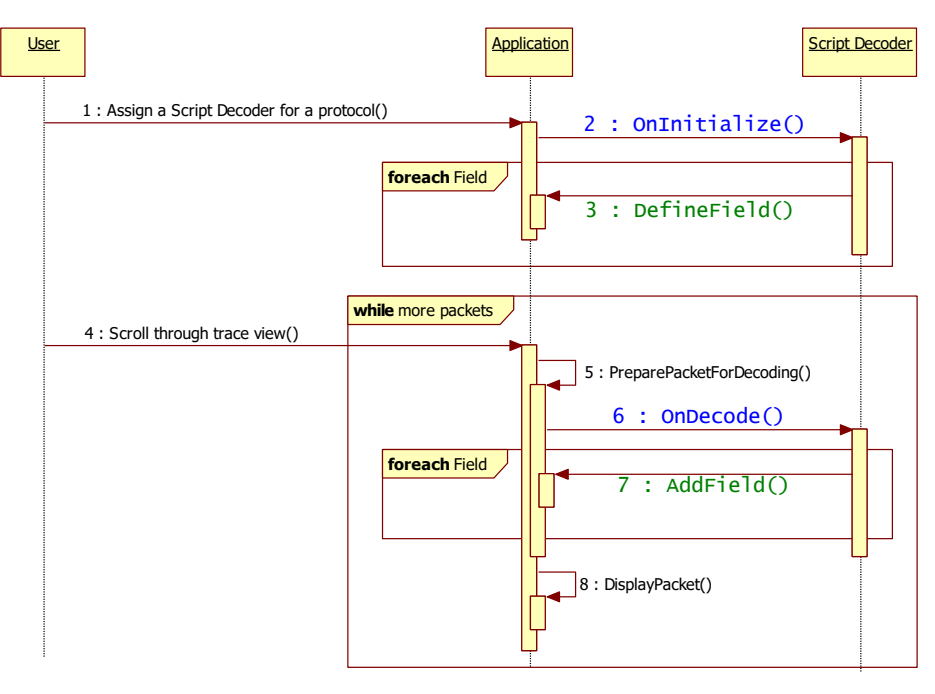

## 3.2 Decoding Flow

#### <span id="page-3-5"></span>*Figure 1. High-Level Script Decoding Sequence.*

[Figure 1](#page-3-5) shows a high-level script decoding sequence. It shows that upon being assigned to a protocol in a trace file, a script decoder's OnInitialize function is called to define the set of fields (e.g., via DefineField) that will be handled by the script. Then, when a packet/frame from the trace file needs to be decoded, the application prepares the raw data and sends it to the script decoder through the OnDecode function, which will add the decoded fields (e.g., via AddField) to the packet/frame.

<span id="page-4-0"></span>The entry point functions, OnInitialize and OnDecode, must be implemented in the script by the user. See section [4.4](#page-8-2) for details on these functions.

## 3.3 Decoding the Payload of a Frame Using UDD

When using UDD, assigning the file replaces the existing decoding. All existing SCSI decodes are replaced by the new decodes that were added by UDD. To append the existing decoding, use the FCP data decoding feature.

The following UDD example shows how to decode a payload data field.

- 1. GetFieldToOverwriteDecode(field\_name) function is added to incontext object in the OnDecode() callback function.
- 2. GetCommandFieldData(field\_name) function is added to incontext object in the OnDecode() callback function.
- 3. Call the GetFieldToOverwriteDecode(field\_name) to get a field in the spec, and the function removes all subfields of the specified field and returns the field to add user defined fields.
- 4. GetCommandFieldData(field\_name) function is created for returning field values of corresponding command packet of the current packet, if it exists.

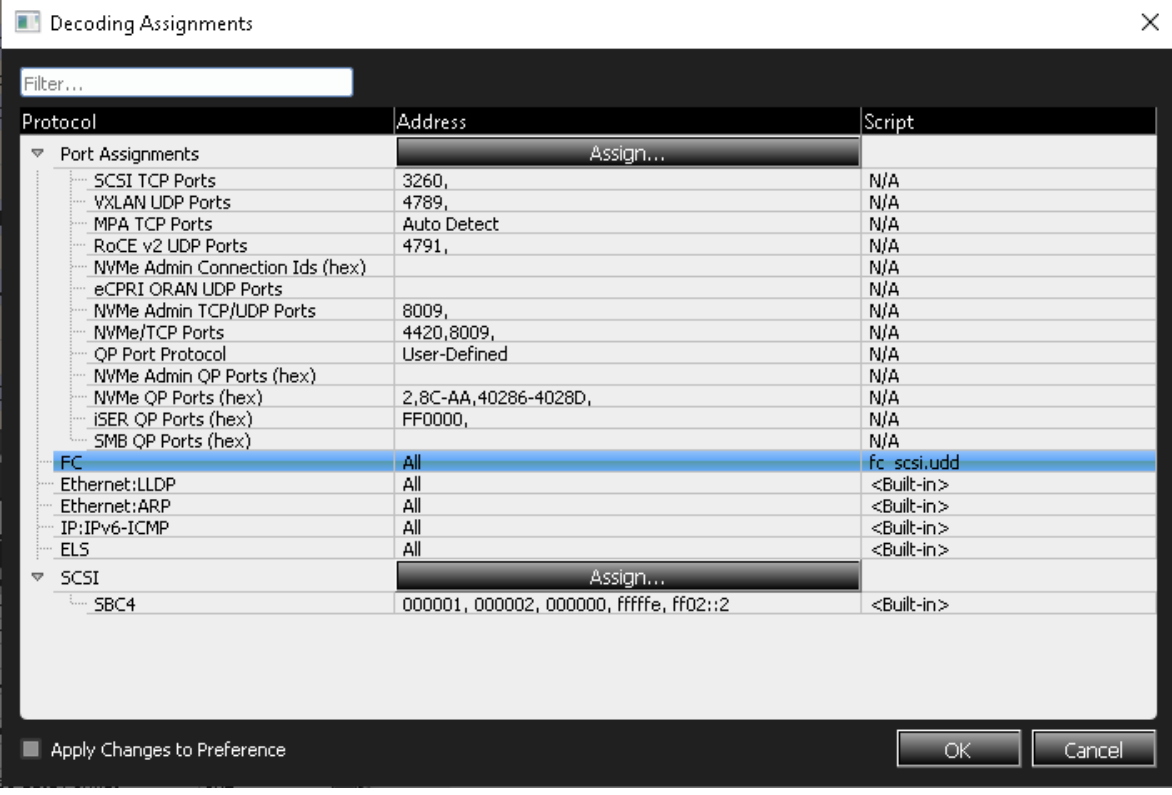

*Figure 2. Decoding Assignments*

|                                                   | 同文<br>Frame Inspector View |      |           |        |                    |               |                |  |                                |                                          |                        |                     |  |
|---------------------------------------------------|----------------------------|------|-----------|--------|--------------------|---------------|----------------|--|--------------------------------|------------------------------------------|------------------------|---------------------|--|
| Length: 72 bytes<br><b>図</b> Hide Reserved Fields |                            |      |           |        |                    |               |                |  | scription                      |                                          |                        |                     |  |
|                                                   | Index                      | Data |           |        | Field              |               |                |  | Value                          | ∡ H                                      | Value                  |                     |  |
| View                                              | 0000                       | BC   | <b>B5</b> | 56     | 56                 |               |                |  | Last Sequence                  | 0b0 : Sequence other than last of Excha  | Standard Inquiry data  | 0x00000632 3538.    |  |
| <b>Spec</b>                                       |                            |      | 00        |        |                    |               |                |  | End Sequence                   | 0b1 : Last Data frame of Sequence        | Peripheral Oualifier   | 0x0                 |  |
|                                                   | 0001                       | 01   |           | 00     | 01                 |               |                |  | CS CTL/Priority Enable         | 0b0: Word 1, Bits 31-24 = CS_CTL         | Peripheral Device Type | $0x00$ : Direct-acc |  |
|                                                   | 0002                       | 00   | 00        | 00     | 02                 |               |                |  | Sequence Initiative            | 0b0 : Hold Sequence Initiative           | RMB                    | 0x0                 |  |
| Field View                                        | 0003                       | 08   | 88        | 00     | 08                 |               |                |  | ACK Form                       | 0b00 : No assistance provided            | LU CONG                | 0x0                 |  |
|                                                   | 0004                       | 00   | 00        |        | 00                 |               |                |  | Retransmitted Sequence         | nhn                                      | Version                | 0x06                |  |
|                                                   |                            |      |           | 00     |                    |               |                |  | <b>Hoidirectional Transmit</b> | nhn                                      | NORMACA                | 0x1                 |  |
| View                                              | 0005                       | 00   | 11        | 07     | E0                 |               |                |  | Continue Sequence Condit       | 0b00                                     | <b>HISUP</b>           | 0x1                 |  |
|                                                   | 0006                       | 00   | 00        | 00     | 00                 |               |                |  | Abort Sequence Condition       | Oboo                                     | Response data Format   | 0x2                 |  |
| Data <sup>1</sup>                                 | 0007                       | 00   | 00        | 06     | 32 <sub>1</sub>    |               |                |  | Relative Offset Present        | 0b1 : Parameter Field = relative offset  | Additional Length      | 0x35                |  |
|                                                   |                            |      |           |        |                    |               |                |  | Fill Bytes(F CTL)              | 0 <sub>b</sub> oo                        | <b>SCCS</b>            | loxo                |  |
| Raw                                               | 0008                       | 35   | 38        | 10     | 32 <sub>2</sub>    |               |                |  | Sequence Identifier            | 0x00                                     | <b>TPGS</b>            | 0x3                 |  |
|                                                   | 0009                       | 53   | 41        | 4E     | 42                 |               |                |  | Data Field Control             | 0x00                                     | 3PC                    | $0\times1$          |  |
|                                                   | 0010                       | 6C.  | -61       | 7A     | -65                |               |                |  | <b>FSP Header</b>              | 0b0 : Neither ESP Header nor ESP Trailer | Protect                | 0x0                 |  |
|                                                   |                            |      |           |        |                    |               |                |  | DE Network Header              | Ob0 : No Network Header                  | <b>BOUE</b>            | 0x0                 |  |
|                                                   | 0011                       | 56   | 4C        | -55.   | 4E                 |               |                |  | DF Device Header               | 0b00 : No Device Header                  | <b>ENCSERV</b>         | 0x0                 |  |
|                                                   | 0012                       | 20   | 50        | $36 -$ | 54                 |               | Sequence Count |  |                                | 0x0000                                   | VS(Inguiry)            | 0x0                 |  |
|                                                   | 0013                       | 30   | AC        | -30-   | $20 -$             |               |                |  | Originator Exchange ID         | 0x0011                                   | <b>MULTIP</b>          | 0x1                 |  |
|                                                   |                            |      |           |        |                    |               |                |  | Responder Exchange ID          | 0x07E0                                   | <b>MCHNGR</b>          | 0x0                 |  |
|                                                   | 0014                       | 20   | 20        | $20 -$ | -20-               |               | Parameter      |  |                                | 0x00000000                               | ADDR16                 | 0x0                 |  |
|                                                   | 0015                       | 56   | 37        | 2E     | -33.               | $\Rightarrow$ | Data Pavload   |  |                                | 0x00000632 35381032 53414E42 6C \\       | RelAdr                 | OxO                 |  |
|                                                   | 0016                       | D6   | 82        | 5E     | 0B                 |               | Inquiry Data 1 |  |                                | 0x00                                     | <b>WBus</b>            | 0x1                 |  |
|                                                   |                            |      |           |        |                    |               |                |  | Inquiry Data 2                 | 0x00                                     | Sync                   | 0x1                 |  |
|                                                   | 0017                       | BC   | 95        | 75     | 75<br>CRC<br>mort. |               |                |  |                                | 0xD6825E0B<br>0.00000000                 | ш                      | $\sim$ $\sim$       |  |

<span id="page-5-1"></span><span id="page-5-0"></span>*Figure 3. Frame Inspector View*

## <span id="page-5-2"></span>4 Python API Reference

#### <span id="page-5-3"></span>4.1 Modules

#### 4.1.1 UDDEnum

In order to use the mandatory built-in enumerations, the script must import UDDEnum Python module.

#### *4.1.1.1 Enumerations*

BitOrder

This enumeration represents the Bit Order of a field.

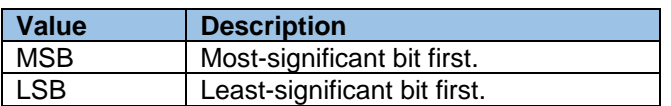

#### ByteOrder

This enumeration represents the Byte order of a multi-byte field.

<span id="page-5-4"></span>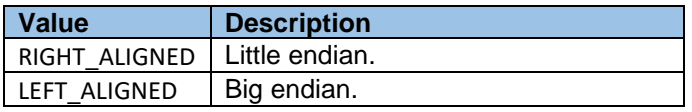

#### <span id="page-5-5"></span>4.2 Classes

#### <span id="page-5-6"></span>4.2.1 OutContext

This class is a singleton and may not be instantiated in the script. The single instance is called "out", which may be used by the OnDecode function to communicate special decoding results back to the application.

#### *4.2.1.1 Members*

#### Result

If this member is set to 1 by the OnDecode function, then any decoded fields added will be kept; otherwise, any decoded fields will be rolled back.

<span id="page-6-0"></span>Spec

This class represents the static field definitions of a protocol's message formats.

#### *4.2.1.2 Methods*

DefineField(name, abbreviation, tooltip, bit\_order, byte\_order)

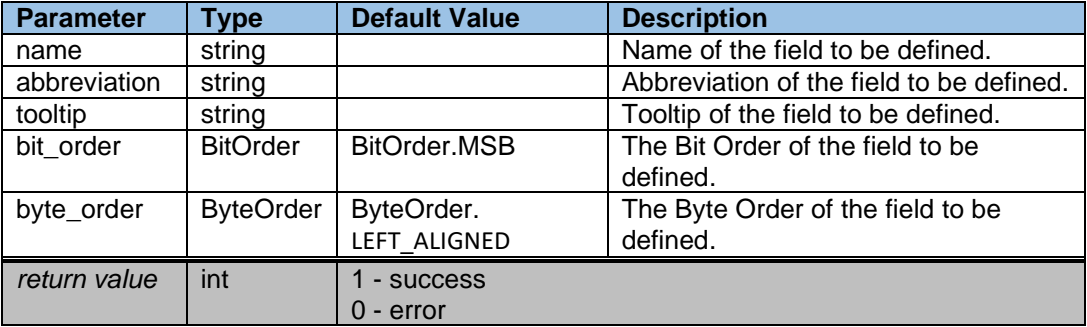

Defines a new field or updates an existing field.

#### DefineFieldDecode(name, decode\_value, length, decode\_name, decode\_description)

Define a custom decoding for an existing field. This decoding may override the application's builtin decoding for a field.

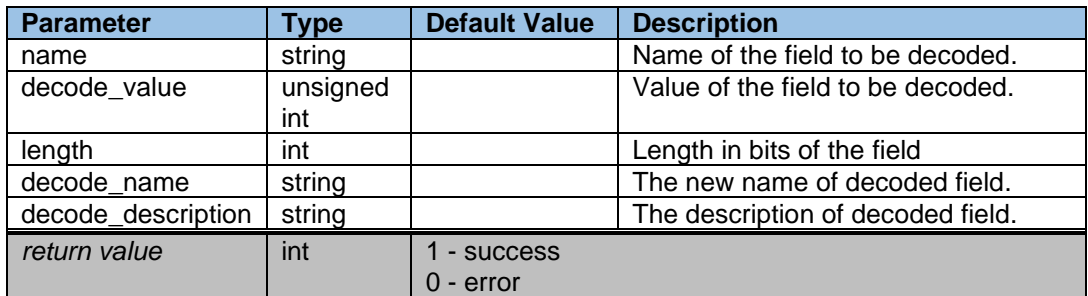

#### RenameField(name, new\_name)

Change an existing field name to a new name.

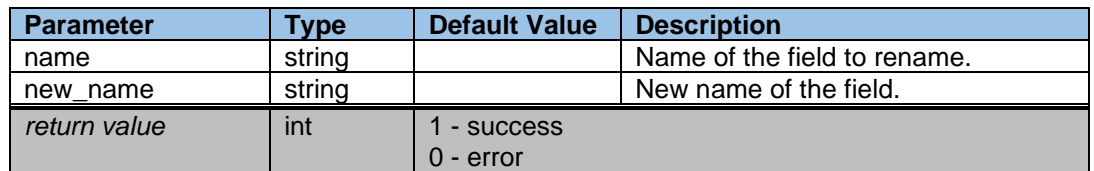

#### <span id="page-7-1"></span><span id="page-7-0"></span>4.2.2 InputContext

This class represents the packet/frame to be decoded. It provides access to the raw data, and it is the container for any decoded fields that are added.

#### *4.2.2.1 Methods*

#### AddField(name, length, parent\_id)

Adds a field to the current packet being decoded.

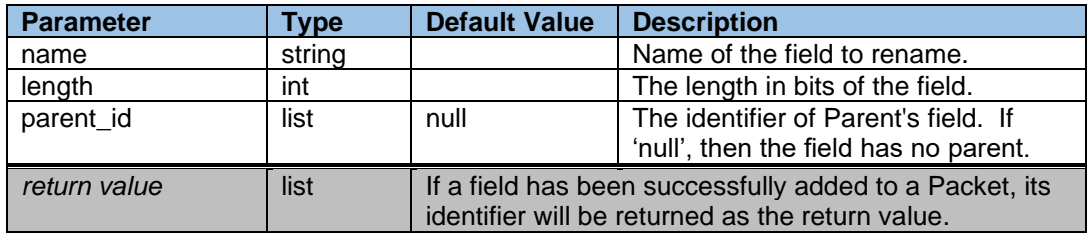

## GetFieldData(field\_id, start\_pos, length)

Retrieves data from a field.

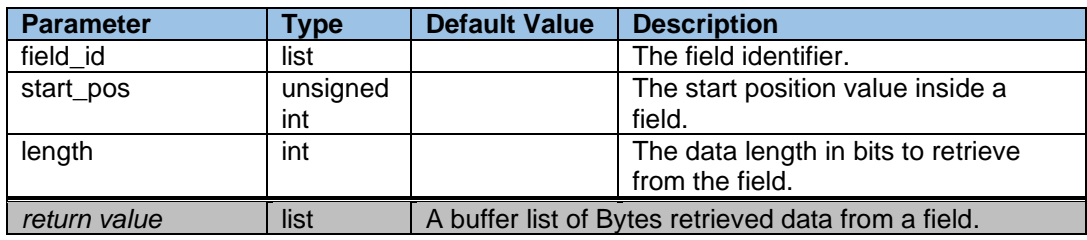

## GetData(start\_pos, length)

Retrieves data from a raw packet.

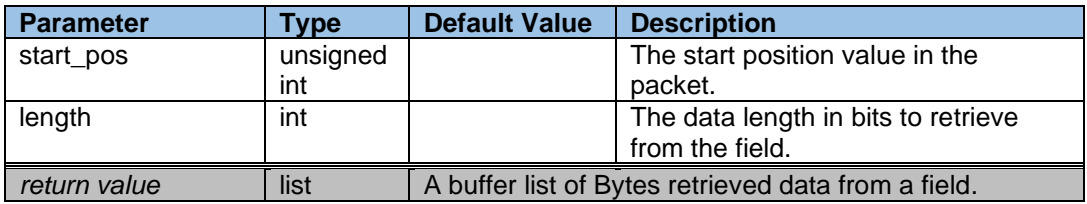

#### <span id="page-8-0"></span>4.3 Globals

#### <span id="page-8-1"></span>OutContext out

The "out" singleton needs to be used inside the OnDecode function. If you confirmed the changes of decoding in the script, then out. Result must set to 1; otherwise, the decoding will not be applied.

#### <span id="page-8-2"></span>4.4 Entry Point Functions

#### OnInitialize(spec)

This function must be defined in the decoding script. It allows you to initialize, define, and rename the fields for an existing built-in decoder or a custom script decoder. The application calls this function to initialize the Spec object that represents the protocol decoded by the script. In this function, the script must define the fields handled by the script by adding them to the Spec object. If you make any modifications on the fields definitions for a defined and assigned protocol type in the trace, then application just calls this function once to reorganize the structure of the fields. This function has one parameter named "spec" which is the interface to communicate with application for initialization of the user-defined fields' declarations and definitions.

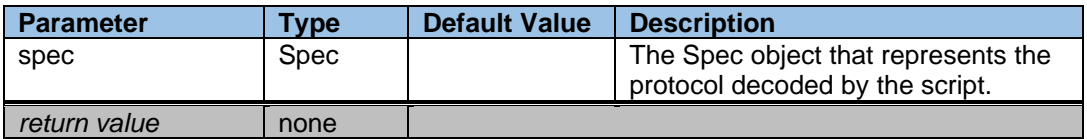

#### OnDecode(incontext)

This function must be defined in the decoding script. The application calls this function for each packet to be decoded. This function provides one parameter named "incontext" as an interface between application and your script. This parameter allows you to use your already defined fields from the OnInitialize function, add them to the packet and fetch the data from a field or packet in order to support your decoding procedure.

If you set "out. Result =  $1$ " and then return from the function, then the decoded fields will be applied; otherwise, they will be rolled back.

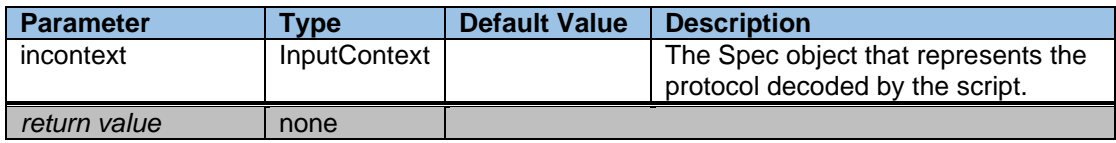

## <span id="page-9-0"></span>5 Script Structure

from UDDEnum import \*

```
def OnInitialize (spec):
     # Initialize the Fields
```

```
def OnDecode (incontext):
     # Do the Decoding 
    out.Result = 1
```
## 6 Examples

from UDDEnum import \*

```
def OnInitialize(spec):
 spec.DefineField("Field", "Field Abbrev", "Field Tip", BitOrder.MSB, ByteOrder.LEFT_ALIGNED)
 spec.DefineField("Field 1", "Field1 Abbreviation", "Field1 Tooltip")
 spec.DefineField("Field 3", "Field3 Abbreviation", "Field3 Tooltip")
 spec.DefineField("Field 4", "Field4 Abbreviation", "Field4 Tooltip")
 spec.DefineField("Field 5", "Field5 Abbreviation", "Field5 Tooltip")
 spec.DefineField("Field 6", "Field6 Abbreviation", "Field6 Tooltip")
 spec.RenameField("Field 1","Field 2")
 spec.RenameField("Field 2","Field 1")
 spec.DefineFieldDecode("Field 3",0x04D2,16 ,"Option 1", "Option1 Description")
 spec.DefineFieldDecode("Field 3",0x05D2,16 ,"Option 2", "Option2 Description")
def OnDecode(incontext):
 fieldId = incontext.AddField("Field", 32)
 fieldId1 = incontext.AddField("Field 1", 32)
 fieldId2 = incontext.AddField("Field 3", 16)
 fieldId3 = incontext.AddField("Field 4", 8,fieldId2)
 fieldId4 = incontext.AddField("Field 5", 8,fieldId2)
 incontext.AddField("Field 6", 32)
 fieldData = incontext.GetFieldData(fieldId1,0,32)
 fieldbufferlength = len(fieldData)
 fieldoutfile = open("c:/temp/FieldFilePython.txt", "w")
 for i in range(0,fieldbufferlength):
 fieldoutfile.write("%x\n" % fieldData[i])
 fieldoutfile.close()
 if len(fieldData) != 0 :
 if fieldData[0] == 0x28 :
 frameData = incontext.GetData(64, 64)
 framebufferLength = len(frameData)
 outFile = open("c:/temp/FrameFilePython", "wb")
 for i in range(0,framebufferLength):
 outFile.write("%x\n" % frameData[i])
 outFile.close()
   out.Result = 1
```
# <span id="page-10-0"></span>7 Appendix A:

# How to Contact Teledyne LeCroy

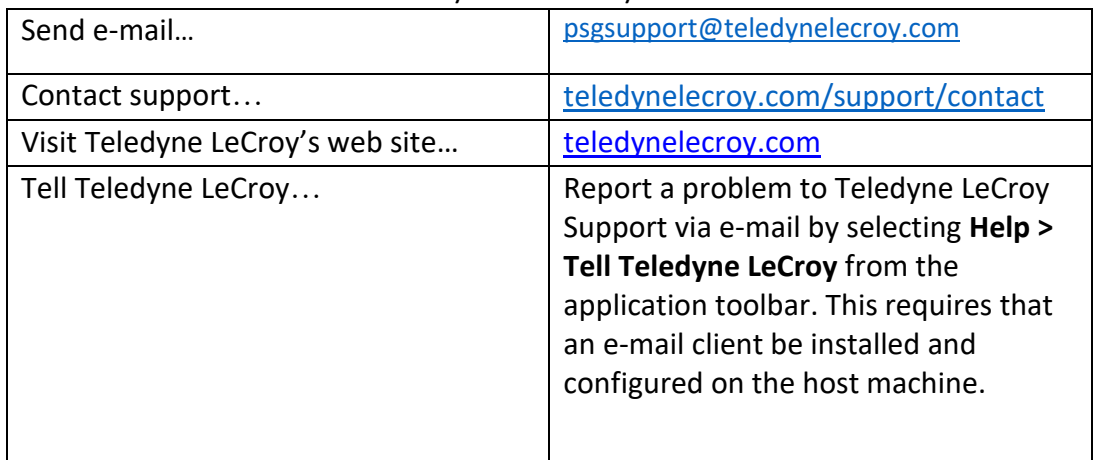